# **UNIVERSIDAD DE SONORA**

## DIVISIÓN DE INGENIERÍA

Departamento de Ingeniería Industrial

**"Inventario en tiempo real de computadoras"**

**"Memoria de Prácticas Profesionales"** 

**Que Como requisito parcial para la obtención del título de:**

**INGENIERO EN SISTEMAS DE INFORMACIÓN**

**PRESENTA:**

## **RIVERA CRUZ MARTHA VIANNEY**

Director: Dr. Guzmán Alfonso Sánchez Schmitz

HERMOSILLO, SONORA. ABRIL 2016

1

## **Indice General**

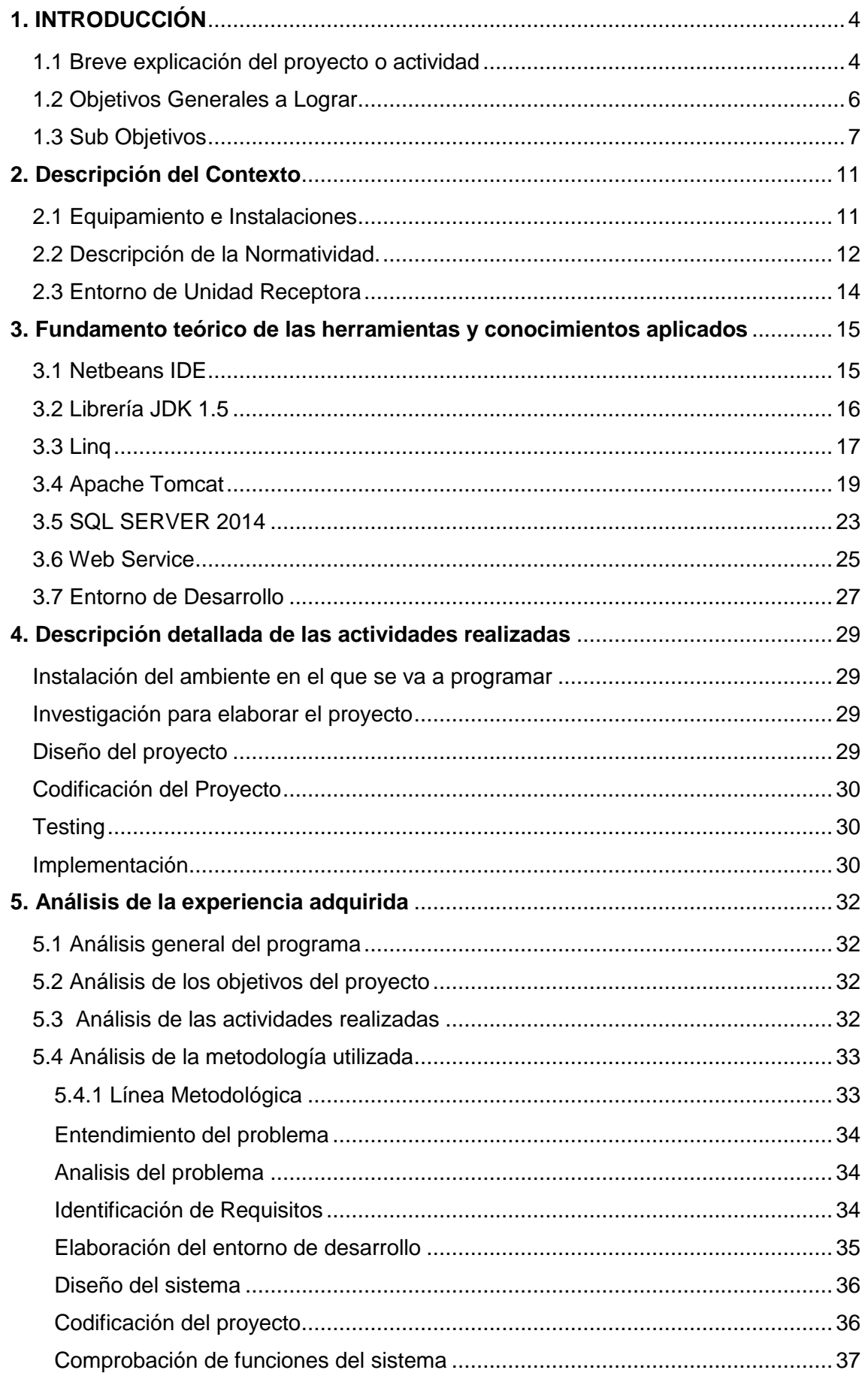

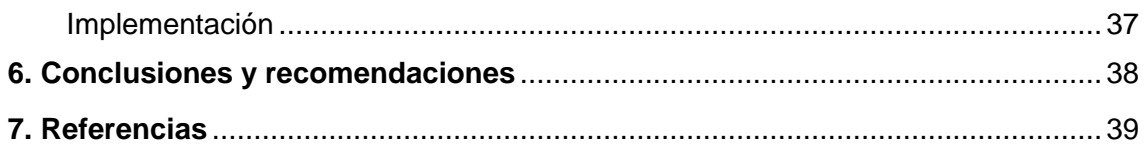

### **INDICE DE FIGURAS**

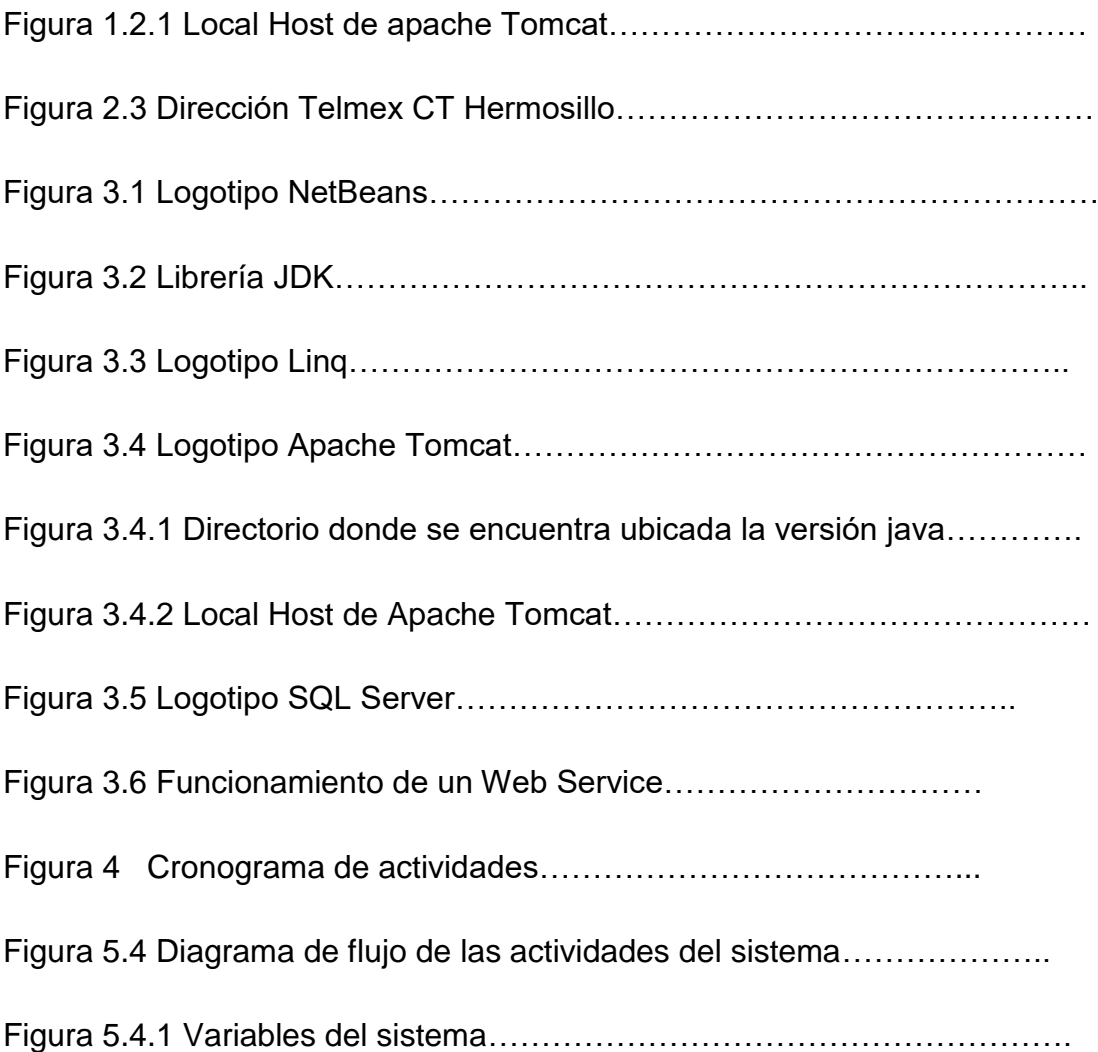

#### <span id="page-3-1"></span><span id="page-3-0"></span>**1. INTRODUCCIÓN**

*1.1 Breve explicación del proyecto o actividad*  TELMEX es un conglomerado constituido por Teléfonos de México, sus empresas subsidiarias y asociadas que provee servicios de telecomunicaciones en México.

Su cobertura de servicios comprende, entre otras cosas, la operación de la red más completa de telefonía básica local y de larga distancia. Asimismo, ofrece servicios tales como conectividad, acceso a Internet, coubicación, hospedaje y servicios de interconexión con otros operadores de telecomunicaciones.

Telmex es la compañía líder de telecomunicaciones en México, donde ha realizado inversiones por más de 36.2 mil millones de dólares, para asegurar el crecimiento y la modernización de su infraestructura, desarrollando así una plataforma tecnológica 100% digital que opera una de las redes de fibra óptica más avanzadas a nivel mundial y que incluye conexiones vía cable submarino con 39 países.

Telmex y sus subsidiarias ofrecen la más amplia gama de servicios avanzados de telecomunicaciones, que incluyen transmisión de voz, acceso a Internet y soluciones integrales para todos los segmentos del mercado de las telecomunicaciones; incluyendo la telefonía pública, rural y residencial, servicios especializados para la pequeña y mediana empresa y atención a clientes corporativos nacionales e internacionales, gracias a la gran capacidad técnica y de cobertura que brindan sus redes de acceso y transporte.

Telmex cuenta con la capacidad tecnológica y las alianzas estratégicas que permiten asegurar a los clientes la tecnología, el servicio, la atención y el respaldo que requieren para resolver sus necesidades en telecomunicaciones.

La fortaleza tecnológica de TELMEX para innovar productos y servicios con su amplio conocimiento del mercado, le permiten

4

proporcionar servicios en beneficio de los sectores productivos que compiten en el nuevo entorno de globalización mundial. [1] En el area Sistemas de TELMEX en la que se desarrolló el proyecto de prácticas profesionales se dedica a realizar sistemas y además dar soporte telefónico a la misma empresa, entre otras cosas.

El proyecto que se elaboró en TELMEX en el area de sistemas surgió por la necesidad de tener un control de que computadoras se utilizan al día. Es un inventario en tiempo real de todas las máquinas que están en esta empresa, el cual nos va a indicar la ip, MacAddress, Nombre del equipo, Número de serie del equipo, Número de serie de la mother board, estos datos se van a extraer con un Web Service (Cliente- Servidor), el proyecto está hecho en el lenguaje de java y en la plataforma de Netbeans, se utilizó como servidor Apache Tomcat, y como gestos de la base de datos sql server 2014, se utilizó como mapeador de búsqueda de datos a Linq, este tipo de Query se sugirió por el encargado del area de sistemas.

#### <span id="page-5-0"></span>*1.2 Objetivos Generales a Lograr*  Objetivo General

El objetivo general del proyecto es diseñar, implementar y construir un sistema informático de control de inventarios para toda la empresa, esto es para saber que computadoras se utilizaron al día, este sistema nos enviara un reporte diario el cual nos indicara la dirección Ip, Nombre de la máquina, Sistema Operativo, Dirección Física, Numero de serie, Numero de la Mother Board. El reporte se generara a partir que la computadora sea encendida, ya que se encendió la computadora enviara los datos de la computadora.

El propósito del sistema es mantener un control de máquinas en toda la empresa y para verificar que computadoras se están utilizando en el día, a partir del registro se estimara si las computadoras que no se están encendiendo aún están en funcionamiento, en caso que no funcionen el personal encargado se hará cargo de verificar el por qué no se está utilizando.

El correcto orden y administración de inventarios es uno de los principales factores que inciden en el desempeño de las empresas y en las ganancias que se obtienen ya que si una computadora no sirve podría ser pérdida para la empresa. Por lo cual es de vital importancia para la empresa contar con un inventario bien administrado y controlado. El enfoque en esta área debe ser el de mantener un nivel óptimo para no generar costos innecesarios.

#### *1.3 Sub Objetivos*

<span id="page-6-0"></span>*1. Instalación del ambiente adecuado para realizar el Web Service* Es muy importante este paso, ya que la computadora en la que se va a realizar el proyecto debe estar acondicionada para que este sistema funcione en las demás maquinas, para esto se instaló la librería JDK 1.5, se instaló esta versión ya que en la empresa esta librería es la que funciona en todas las computadoras. También la plataforma que se utilizó para el desarrollo es Netbeans versión 8.0.2 para que pueda funcionar adecuadamente en todas las máquinas de la empresa.

Después de instalar la librería en el Netbeans se instalara el servidor Apache tomcat, en este caso se instaló tomcat versión 8, ya que se instaló apache tomcat, tiene como requisitos fundamentales agregar variables de entorno, para realizar este paso primeramente nos vamos a equipos (Mi PC), después damos click izquierdo y nos aparecerá la información del equipo, daremos click a configuraciones avanzadas del sistema, ahí nos abrirá una ventana de propiedades del sistema, en la parte de abajo nos aparece un botón de variables de entorno y ahí nos mostrara otra ventana de variables del entorno, en esa ventana en la parte de variables del sistema agregaremos variables como CATALINA\_HOME, CLASSPATH, JAVA\_HOME y PATH.

En el CATALINA\_HOME se debe poner como valor la ubicación de instalación de apache tomcat.

En el CLASSPATH se ingresa la ubicación del JDK y componentes como src.Zip, lib\tools.jar.

En JAVA\_HOME se pondrá la ubicación de nuestra carpeta de java y adentro de ella la ubicación del JDK a utilizar

Y en el PATH ya por default debe venir ubicaciones de Windows, únicamente se agregaran al final las ubicaciones del JDK en la carpeta de Java.

Después de realizar estos pasos, se reiniciara la computadora. Después de reiniciar ya estará listo el servidor Apache Tomcat, para verificar si se realizaron con éxito estos pasos se deberá ingresar en el buscador [http://localhost:8080,](http://localhost:8080/) como se muestra en la figura 1.2.1 es donde se muestra si nuestro servidor está funcionando.

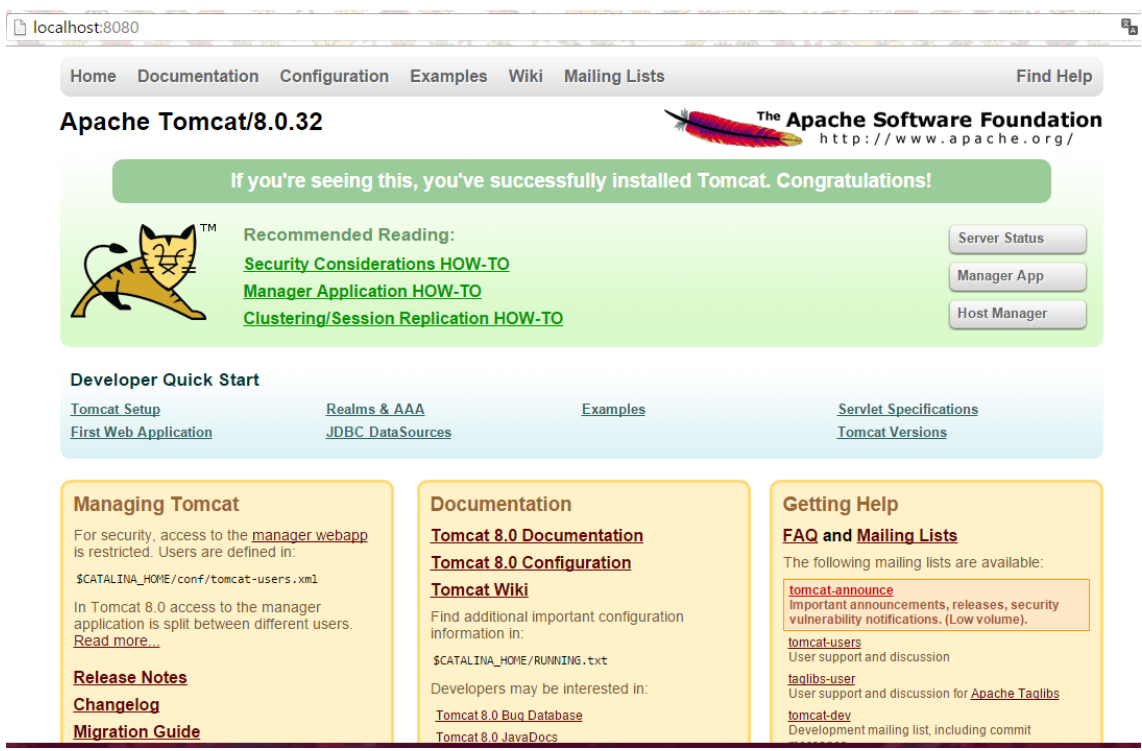

Figura 1.2.1 Local Host de apache Tomcat

2. Analizar y diseñar un sistema funcional, con un acceso rápido a la información.

El sistema que se realizó se enfocó para que fuera capaz de ofrecer al encargado del area de sistemas un mejor control en las computadoras que se tienen en inventarios, y con este sistema se puede tener un mejor control para estar verificando a diario que máquinas se prenden en la empresa. El cliente cada vez que prenda su computadora esta le enviara un reporte al servidor y el servidor lo guardara en la base de datos y generara un reporte diario de las máquinas que se prendieron. El sistema está considerado sencillo y funcional; por lo que se integraron las necesidades, no cuenta con una interfaz gráfica pero el web Service es muy sencillo para el encargado de estar verificando los inventarios en el area de sistemas.

3. Diseñar un sistema donde la información siempre estuviera en movimiento sin perder detalle de lo ocurrido en tiempo real. El sistema se realizó para que a diario se esté teniendo un control en tiempo real de cuando se esté una computadora, ya que al prender una computadora esta de señal al servidor. Así su información será constante y siempre se mantendrá un estado actual del proceso en las maquinas; eso con el fin de tener un mayor control de computadoras que están en funcionalidad y evitar pérdidas de equipos.

El control que se tendrá en el inventario de computadoras brindara mayor seguridad para la empresa, ya que así no tendrá más perdidas en los equipos.

El web Service estará en funcionamiento independiente, es decir, que solo generara los reportes y se guardaran en el servidor. El cliente no tendrá ningún lazo con este sistema, ya que todo está manejado desde el servidor web.

4. Implementación del sistema para mantener en comunicación cliente- Servidor

Este sistema esta específicamente para que interactué el servidor con varios clientes, que estos serían las maquinas que cada vez que estas se estén por utilizar el servidor reciba información y recibiendo la información esta indica que el cliente (máquina) está encendida, así se tendrá un control diario de que máquinas se prenden y cuales no se prenden.

5. Generación de reportes informativos relacionados al funcionamiento de las computadoras,

La generación de reportes brindara un gran control, estos reportes mostraran datos de las computadoras como el nombre de la máquina, su ip, dirección física, Numero de serie y Número de la Mother Board. Un requisito importante y objetivo del sistema es brindar los reportes informativos los cuales brindaran información esencial al servidor en tiempo real junto con las especificaciones de la computadora.

#### <span id="page-10-1"></span><span id="page-10-0"></span>**2. Descripción del Contexto**

#### *2.1 Equipamiento e Instalaciones*

En Telmex como toda empresa grande cuenta con instalaciones y equipos con tecnología, utilizando siempre las mejores máquinas, además el personal está altamente capacitado. Hablando específicamente del area de sistemas donde se realizó el proyecto de prácticas profesionales, en esta area cuenta con Site, area donde se colocan equipos sin uso y por usar, y en esta area están dos personas encargadas en el area de sistemas, y los cuales dan soporte técnico, servidores, programación, en esta area se hace de todo un poco, también se encargan de los inventarios a de todas las tiendas Telmex y de los de la empresa. Cada personal cuenta con su oficina altamente equipada para la realización de sus actividades diarias, con computadora con alta capacidad para soportar diferentes softwares, dos monitores, copiadora, teléfono en el que dan soporte a otras áreas de la empresa.

Esta area es muy importante ya que si otra persona del personal de Telmex tiene algún conflicto con su computadora se les puede brindar soporte ya sea por teléfono por ingresando remotamente a su computadora para solucionar efectivamente las necesidades que se presenten.

El constante contacto con el sistema era relativamente cotidiano y necesario debido a que el documento de análisis es muy importante para poder cumplir paso a paso los requisitos del web Service.

El sistema será ejecutado en Telmex para poder tener el control de sus computadoras.

#### *2.2 Descripción de la Normatividad.*

<span id="page-11-0"></span>En la empresa Telmex ofrece una gran cobertura en México, desde el servicio de telefonía, internet, hasta la venta de computadoras y equipos de oficina. En la empresa se difunde más el cumplir con el trabajo, no tanto la puntualidad si no saber sacar el trabajo que se les asigne, en el caso del area de sistemas es desde dar soporte por teléfono, enviar equipos a otros lugares, programar, dar servicios de servidores, entre otras cosas relacionadas a las TI.

Las normas de seguridad e higiene, es un reglamento interno basado señalado en el código de trabajo ya que es una empresa con más de 10 trabajadores permanentes.

Telmex cuenta con la capacidad tecnológica y las alianzas estratégicas que permiten asegurar a nuestros clientes la tecnología, el servicio, la atención y el respaldo que requieren para resolver sus necesidades en telecomunicaciones.

La fortaleza tecnológica de TELMEX para innovar productos y servicios con su amplio conocimiento del mercado, le permiten proporcionar servicios en beneficio de los sectores productivos que compiten en el nuevo entorno de globalización mundial. Toda actividad laboral debe realizarse con apego a las normas, leyes, disposiciones regulatorias, resoluciones, reglamentos y políticas establecidas. Este respeto nos asegura la protección de los intereses de nuestra Empresa y de quienes participamos en ella.

Telmex recibió una nueva certificación internacional en el ISO 9001:2008 gracias a la eficiencia y calidad del proceso de facturación que forma parte del sistema de gestión de calidad de la empresa.

Algunas de sus Certificaciones son:

- Certificación ICREA Nivel 5, denominada HSHA-WCQA (High Security High Available World Class Quality Assurance), único en Latinoamérica con esta certificación.
- ISO/IEC 27001/2005, Sistema de Gestión de Seguridad de la Información.
- ISO 9001/2008, Sistema de Gestión de Calidad.
- $\triangleright$  Reporte Tipo II de ISAE-3402.
- Cableado Estructurado de Datos: AMP Net Connect, Belden, Siemon, Panduit, entre otras.
- Procesos basados en ITIL.
- Personal certificado en: ISO 9001, ISO/IEC 27000, ISO/IEC 20000, ITIL V3, ITIL Expert, PMP, CDCP, CCNA, CCNP, CISM, Cableado estructurado, Microsoft y Linux, entre otras.
- ISO-20001, Sistema de Gestión de Servicios.
- $\triangleright$  Entre otros.

#### *2.3 Entorno de Unidad Receptora*

<span id="page-13-0"></span>El entorno donde se realizó el sistema que operara Teléfonos de México está realizado especialmente para utilizarse en Telmex, por lo cual se verifico de manera correcta el funcionamiento del sistema, ya que no puede tener errores al momento de implementarse en la empresa.

 Está ubicado en Blvd. Luis Encinas Hermosillo, Son. Teléfono del area de Sistemas: (662)2 60 34 99 en la Figura 2.3 se muestra la ubicación de Telmex CT Hermosillo.

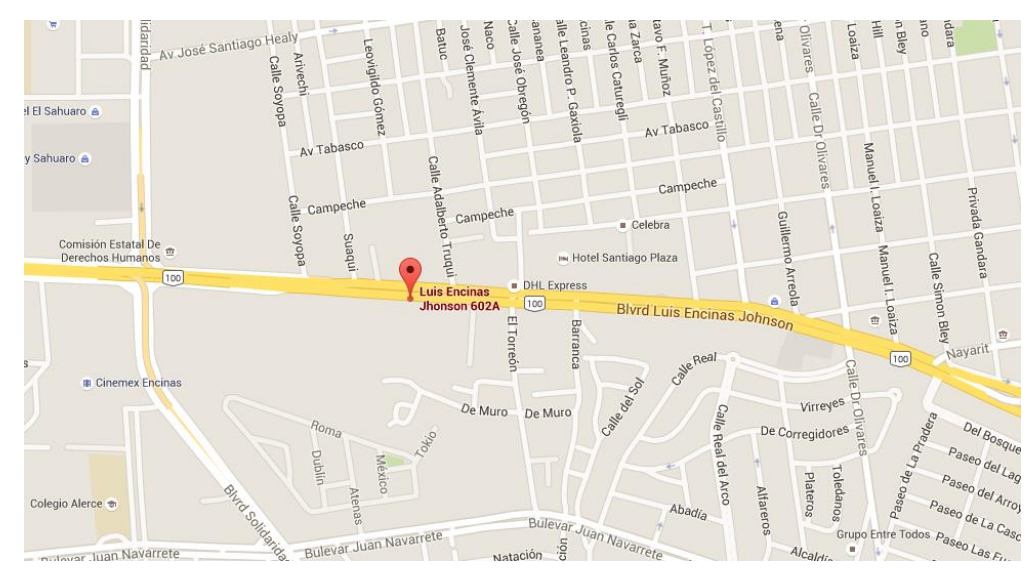

*Figura 2.3 Dirección Telmex CT Hermosillo*

## <span id="page-14-0"></span>**3. Fundamento teórico de las herramientas y conocimientos aplicados**

<span id="page-14-1"></span>*3.1 Netbeans IDE*

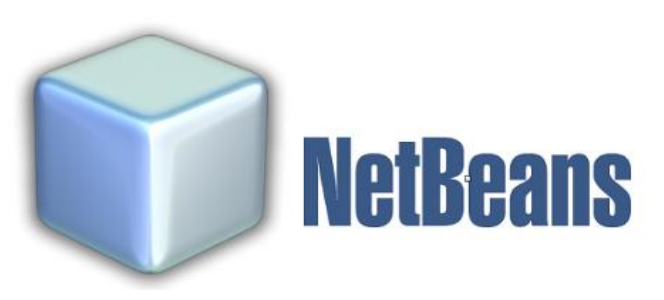

*Figura 3.1 Logotipo Netbeans*

Netbeans es una plataforma de escritorio para el desarrollo de aplicaciones usando Java el logotipo de la plataforma se muestra en la figura 3.1. El desarrollo de la plataforma NetBeans es mediante un entorno de desarrollo integrado (IDE).

La plataforma Netbeans permite que las aplicaciones sean desarrolladas a partir de un conjunto de componentes de software llamados módulos. Un módulo es un archivo Java que contiene clases de java escritas para interactuar con las APIs de NetBeans y un archivo especial (manifest file) que lo identifica como módulo. Las aplicaciones construidas a partir de módulos pueden ser extendidas agregándole nuevos módulos. Debido a que los módulos pueden ser desarrollados independientemente, las aplicaciones basadas en la plataforma NetBeans pueden ser extendidas fácilmente por otros desarrolladores de software. [2]

NetBeans es un proyecto de código abierto de gran éxito con una gran base de usuarios, una comunidad en constante crecimiento, y con cerca de 100 socios en todo el mundo. SunMicroSystems fundó el proyecto de código abierto NetBeans en junio 2000 y continúa siendo el patrocinador principal de los proyectos.

<span id="page-15-0"></span>*3.2 Librería JDK 1.5*

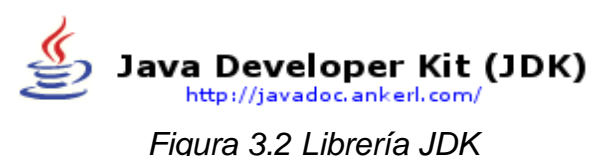

Java Development Kit o (JDK) en la Figura 3.2 se muestra el logo de JDK, es un software que provee herramientas de desarrollo para la creación de programas en Java. Puede instalarse en una computadora local o en una unidad de red. En la empresa se instaló la versión 1.5 ya que en todas las computadoras manejan esa versión.

En la unidad de red se pueden tener las herramientas distribuidas en varias computadoras y trabajar como una sola aplicación.

#### JDK en Windows

En los sistemas operativos Microsoft Windows sus variables de entorno son:

- JAVAPATH: es una ruta completa del directorio donde está instalado JDK.
- $\checkmark$  CLASSPATH: son las bibliotecas o clases de usuario.
- $\checkmark$  PATH: variable donde se agrega la ubicación de JDK.

Los programas más importantes que se incluyen son:

- appletviewer.exe: es un visor de applets para generar sus vistas previas, ya que un applet carece de método main y no se puede ejecutar con el programa java.
- javac.exe: es el compilador de Java.
- java.exe: es el master escuela (intérprete) de Java.
- iavadoc.exe: genera la documentación de las clases Java de un programa.

<span id="page-16-0"></span>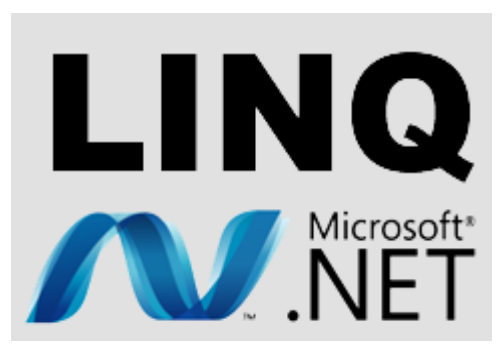

*Figura 3.3 Logotipo Linq*

Language Integrated Query (LINQ, pronunciado "link") en la figura 3.3 se muestra el logotipo de LINQ. Linq es un componente de la plataforma Microsoft .NET que agrega capacidades de consulta a datos de manera nativa a los lenguajes .NET, si bien existen implementaciones para Java, PHP, JavaScript y **ActionScript** 

LINQ extiende el lenguaje a través de las llamadas expresiones de consulta, que son parecidas a las sentencias SQL y pueden ser usadas para extraer y procesar convenientemente datos de arrays, clases enumerables, documentos XML, bases de datos relacionales y fuentes de terceros. Otros usos, que utilizan expresiones de consulta como plataforma general para la composición de expresiones más legibles, incluyen la construcción de manejadores de eventos.

LINQ además define un conjunto de nombres de métodos (llamados operadores de consulta estándar), y un conjunto de reglas de traducción, que son usadas por el compilador para traducir las expresiones de consulta en expresiones normales del lenguaje, usando estos nombres de métodos, expresiones lambda y tipos anónimos. Muchos de los conceptos que LINQ ha introducido, fueron probados inicialmente en el proyecto de investigación Microsoft. LINQ fue lanzado como un componente principal de .NET Framework 3.5 el 19 de noviembre de 2007.

#### **Proveedores de LINQ**

#### LINQ to Objects

El proveedor LINQ to Objects se utiliza para colecciones en memoria, utilizando el motor de ejecución local de consultas de LINQ. El código generado por este proveedor se refiere a la implementación de los operadores de consulta estándar tal como se definen en el patrón Sequence y permite que colecciones IEnumerable<T> se puedan consultar localmente. La implementación actual de LINQ to Objects usa, por ejemplo O(n) búsqueda lineal para las búsquedas simples, y no está optimizado para consultas complejas.

#### LINQ to XML (antes llamado XLinq)

El proveedor de LINQ to XML convierte un documento XML a una colección de objetos XElement, que puede ser consultada usando el motor de ejecución local de LINQ. LINQ to XML utiliza las características más recientes de los lenguajes de .NET Framework y es comparable con la API de XML para el Modelo de objetos de documento (DOM).

#### LINQ to DataSet

El proveedor de LINQ to SQL sólo funciona con bases de datos de Microsoft SQL Server. Para soportar cualquier base de datos genérica, LINQ también incluye LINQ to DataSet, que utiliza ADO.NET para manejar la comunicación con las base de datos. Una vez que los datos están en DataSets de ADO.NET, LINQ to DataSet ejecuta las consultas sobre estos datasets.

<span id="page-18-0"></span>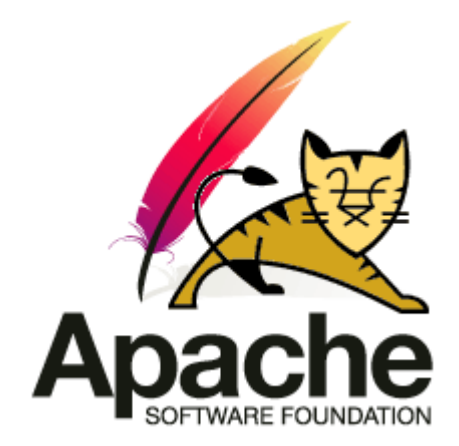

*Figura 3.4 Logotipo Apache Tomcat*

Apache Tomcat (también llamado Jakarta Tomcat o simplemente Tomcat) El logo de apache tomcat se muestra en la figura 3.4. Apache tomcat funciona como un contenedor de servlets desarrollado bajo el proyecto Jakarta en la Apache Software Foundation. Tomcat implementa las especificaciones de los servlets y de JavaServer Pages (JSP) de Oracle Corporation (aunque creado por Sun Microsystems).

#### **Estado de su desarrollo**

Tomcat es desarrollado y actualizado por miembros de la Apache Software Foundation y voluntarios independientes. Los usuarios disponen de libre acceso a su código fuente y a su forma binaria en los términos establecidos en la Apache Software License. Las primeras distribuciones de Tomcat fueron las versiones 3.0.x. Las versiones más recientes son las 8.x, que implementan las especificaciones de Servlet 3.0 y de JSP 2.2. A partir de la versión 4.0, Jakarta Tomcat utiliza el contenedor de servlets Catalina.

#### **Entorno**

Tomcat es un contenedor web con soporte de servlets y JSPs. Tomcat no es un servidor de aplicaciones, como JBoss o JOnAS. Incluye el compilador Jasper, que compila JSPs convirtiéndolas en servlets. El motor de servlets de Tomcat a menudo se presenta en combinación con el servidor web Apache.

Tomcat puede funcionar como servidor web por sí mismo. En sus inicios existió la percepción de que el uso de Tomcat de forma autónoma era sólo recomendable para entornos de desarrollo y entornos con requisitos mínimos de velocidad y gestión de transacciones. Hoy en día ya no existe esa percepción y Tomcat es usado como servidor web autónomo en entornos con alto nivel de tráfico y alta disponibilidad.

Dado que Tomcat fue escrito en Java, funciona en cualquier sistema operativo que disponga de la máquina virtual Java.

#### **Estructura de directorios**

La jerarquía de directorios de instalación de Tomcat incluye:

- bin arranque, cierre, y otros scripts y ejecutables.
- common clases comunes que pueden utilizar Catalina y las aplicaciones web.
- conf ficheros XML y los correspondientes DTD para la configuración de Tomcat.
- logs logs de Catalina y de las aplicaciones.
- server clases utilizadas solamente por Catalina.
- shared clases compartidas por todas las aplicaciones web.
- webapps directorio que contiene las aplicaciones web.
- work almacenamiento temporal de ficheros y directorios.[3]

Para iniciar el servidor basta con ejecutar el archivo startup.bat y shutdown.bat para detenerlo, ubicados en el directorio /bin, pero antes iremos a configurar el acceso.

Se ubicara el archivo /conf/tomcat-users.xml, se recomienda usar algún editor avanzado de texto, como Notepad++ y agreguen lo siguiente entre las etiquetas <tomcatusers>...</tomcat-users>:

1 <user username="admin" password="admin" roles="admin, manager"/>

Los parámetros serán usados para iniciar el servicio. Por último para hacer una prueba antes de meternos con Netbeans será definir la variable JAVA\_HOME, es importante definirla para que Apache Tomcat conozca el directorio donde se encuentra ubicada la versión de Java instalada. Como se muestra en la figura 3.4.1.

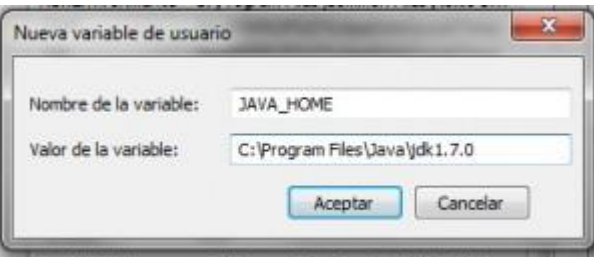

Figura 3.4.1 directorio donde se encuentra ubicada la versión Java

En el mismo proceso agreguen otra variable, CATALINA\_HOME, con dirección al directorio donde se encuentra ubicado apache-tomcat. Y estará listo para hacer una pequeña prueba, ejecuten el archivo startup.bat.

Para saber que todo está en orden, se debe escribir la dirección http://localhost:8080/ en el navegador donde se podrá ver la pantalla de inicio de Tomcat. Cuando ya se tiene lista la primera parte, después se debe configurar el Netbeans. Como se muestra en la figura 3.4.2.

| localhost:8080                                                                       |                                                                               |                                                                                                    |
|--------------------------------------------------------------------------------------|-------------------------------------------------------------------------------|----------------------------------------------------------------------------------------------------|
| <b>Documentation</b><br>Home                                                         | Configuration Examples Wiki<br><b>Mailing Lists</b>                           | <b>Find Help</b>                                                                                             |
| Apache Tomcat/8.0.32                                                                 |                                                                               | The Apache Software Foundation<br>http://www.apache.org/                                                     |
|                                                                                      | If you're seeing this, you've successfully installed Tomcat. Congratulations! |                                                                                                    |
| <b>Recommended Reading:</b>                                                          |                                                                               | <b>Server Status</b>                                                                                         |
| <b>Security Considerations HOW-TO</b><br><b>Manager Application HOW-TO</b>           |                                                                               | <b>Manager App</b>                                                                                           |
|                                                                                      | <b>Clustering/Session Replication HOW-TO</b>                                  | <b>Host Manager</b>                                                                                          |
| <b>First Web Application</b><br><b>JDBC DataSources</b>                              |                                                                               | <b>Tomcat Versions</b>                                                                                       |
|                                                                                      |                                                                               |                                                                                                    |
| <b>Managing Tomcat</b>                                                               | <b>Documentation</b>                                                          | <b>Getting Help</b>                                                                                          |
| For security, access to the manager webapp<br>is restricted. Users are defined in:   | <b>Tomcat 8.0 Documentation</b>                                               | <b>FAQ and Mailing Lists</b>                                                                                 |
| \$CATALINA HOME/conf/tomcat-users.xml                                                | <b>Tomcat 8.0 Configuration</b>                                               | The following mailing lists are available:                                                                   |
| In Tomcat 8.0 access to the manager<br>application is split between different users. | <b>Tomcat Wiki</b><br>Find additional important configuration                 | tomcat-announce<br>Important announcements, releases, security<br>vulnerability notifications. (Low volume). |
| Read more                                                                            | information in:<br>\$CATALINA_HOME/RUNNING.txt                                | tomcat-users<br><b>User support and discussion</b>                                                           |
| <b>Release Notes</b>                                                                 | Developers may be interested in:                                              | taglibs-user                                                                                                 |
| Changelog<br><b>Migration Guide</b>                                                  | <b>Tomcat 8.0 Bug Database</b>                                                | User support and discussion for Apache Taglibs<br>tomcat-dev<br>Development mailing list, including commit   |

Figura 3.4.2 local host de apache tomcat

Localicemos el Menú Tools-Services, y en el apartado de Server agregar la referencia hacia Tomcat (Si no les mostrara la opción de Server es porque la versión de Netbeans no es JEE, para solucionarlo basta con descargar algún plugin de manejo de Java Web EE). Sólo se debe agregar los datos provistos en el archivo tomcat-user.xml al mismo tiempo que la dirección a la carpeta de tomcat.

Con esto se tendrá listo el Netbeans, si se desea una prueba sencilla agreguen un nuevo proyecto de tipo "Web Application" dejando todas las opciones como están, les creará todos los directorios y archivos necesario, basta con ejecutar la aplicación y ver el resultado en el navegador. "Hello World!"[4]

<span id="page-22-0"></span>*3.5 SQL SERVER 2014*

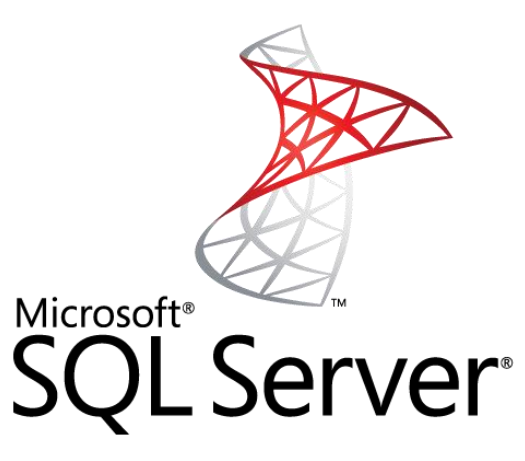

*Figura 3.5 Logotipo SQL Server*

Microsoft SQL Server es un sistema de manejo de bases de datos del modelo relacional, desarrollado por la empresa Microsoft. En la figura 3.5 se muestra el logotipo de SQL Server. El lenguaje de desarrollo utilizado (por línea de comandos o mediante la interfaz gráfica de Management Studio) es Transact-SQL (TSQL), una implementación del estándar ANSI del lenguaje SQL, utilizado para manipular y recuperar datos (DML), crear tablas y definir relaciones entre ellas (DDL).

Dentro de los competidores más destacados de SQL Server están: Oracle, MariaDB, MySQL, PostgreSQL. SQL Server solo está disponible para sistemas operativos Windows de Microsoft.

Puede ser configurado para utilizar varias instancias en el mismo servidor físico, la primera instalación lleva generalmente el nombre del servidor, y las siguientes - nombres específicos (con un guion invertido entre el nombre del servidor y el nombre de la instalación).

#### **Características**

- Soporte de transacciones.
- Soporta procedimientos almacenados.
- Incluye también un entorno gráfico de administración, que permite el uso de comandos DDL y DML gráficamente.
- Permite trabajar en modo cliente-servidor, donde la información y datos se alojan en el servidor y los terminales o clientes de la red sólo acceden a la información.
- Además permite administrar información de otros servidores de datos.

Este sistema incluye una versión reducida, llamada MSDE con el mismo motor de base de datos pero orientado a proyectos más pequeños, que en sus versiones 2005 y 2008 pasa a ser el SQL Express Edition, que se distribuye en forma gratuita.

Es común desarrollar proyectos completos empleando Microsoft SQL Server y Microsoft Access a través de los llamados ADP (Access Data Project). De esta forma se completa la base de datos (Microsoft SQL Server), con el entorno de desarrollo (VBA Access), a través de la implementación de aplicaciones de dos capas mediante el uso de formularios Windows.

En el manejo de SQL mediante líneas de comando se utiliza el SQLCMD, osql, o PowerShell.

Para el desarrollo de aplicaciones más complejas (tres o más capas), Microsoft SQL Server incluye interfaces de acceso para varias plataformas de desarrollo, entre ellas .NET, pero el servidor sólo está disponible para Sistemas Operativos.

El tipo NUMERIC fue mejorado para ser usado como identificador de columna a partir de la versión 2008 R2.

<span id="page-24-0"></span>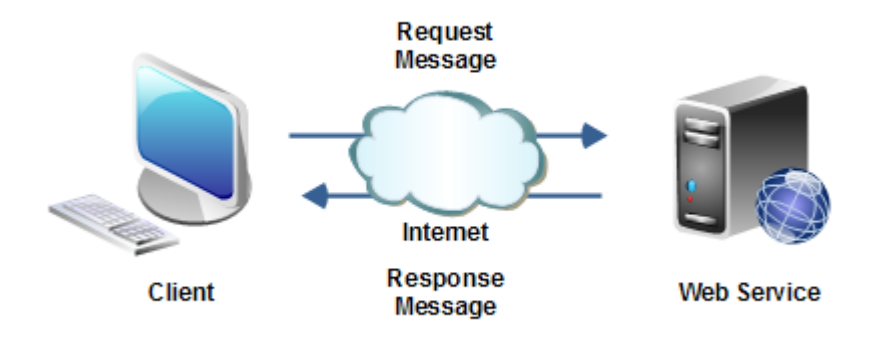

Figura 3.6 Funcionamiento de un Web Service

Un servicio web (en inglés, Web Service o Web Services) es una tecnología que utiliza un conjunto de protocolos y estándares que sirven para intercambiar datos entre aplicaciones como se muestra en la figura 3.6. Distintas aplicaciones de software desarrolladas en lenguajes de programación diferentes, y ejecutadas sobre cualquier plataforma, pueden utilizar los servicios web para intercambiar datos en redes de ordenadores como Internet. La interoperabilidad se consigue mediante la adopción de estándares abiertos. Las organizaciones OASIS y W3C son los comités responsables de la arquitectura y reglamentación de los servicios Web. Para mejorar la interoperabilidad entre distintas implementaciones de servicios Web se ha creado el organismo WS-I, encargado de desarrollar diversos perfiles para definir de manera más exhaustiva estos estándares. Es una máquina que atiende las peticiones de los clientes web y les envía los recursos solicitados.

#### **Estándares empleados**

- Web Services Protocol Stack: Así se le denomina al conjunto de servicios y protocolos de los servicios Web.
- XML (Extensible Markup Language): Es el formato estándar para los datos que se vayan a intercambiar.
- SOAP (Simple Object Access Protocol) o XML-RPC (XML Remote Procedure Call): Protocolos sobre los que se establece el intercambio.
- Otros protocolos: los datos en XML también pueden enviarse de una aplicación a otra mediante protocolos normales como HTTP (Hypertext Transfer Protocol), FTP (File Transfer Protocol), o SMTP (Simple Mail Transfer Protocol).
- WSDL (Web Services Description Language): Es el lenguaje de la interfaz pública para los servicios Web. Es una descripción basada en XML de los requisitos funcionales necesarios para establecer una comunicación con los servicios Web.
- UDDI (Universal Description, Discovery and Integration): Protocolo para publicar la información de los servicios Web. Permite comprobar qué servicios web están disponibles.
- WS-Security (Web Service Security): Protocolo de seguridad aceptado como estándar por OASIS (Organization for the Advancement of Structured Information Standards). Garantiza la autenticación de los actores y la confidencialidad de los mensajes enviados.
- REST (Representational State Transfer): arquitectura que, haciendo uso del protocolo HTTP, proporciona una API que utiliza cada uno de sus métodos (GET, POST, PUT, DELETE, etc) para poder realizar diferentes operaciones entre la aplicación que ofrece el servicio web y el cliente.

#### **Ventajas de los servicios web**

Aportan interoperabilidad entre aplicaciones de software independientemente de sus propiedades o de las plataformas sobre las que se instalen.

Los servicios Web fomentan los estándares y protocolos basados en texto, que hacen más fácil acceder a su contenido y entender su funcionamiento.

Permiten que servicios y software de diferentes compañías ubicadas en diferentes lugares geográficos puedan ser combinados fácilmente para proveer servicios integrados

### <span id="page-26-0"></span>*3.7 Entorno de Desarrollo*

Un entorno de desarrollo integrado, es un entorno de programación que ha sido empaquetado como un programa de aplicación, es decir, consiste en un editor de código, un compilador, un depurador y un constructor de interfaz gráfica (GUI).

Los IDE proveen un marco de trabajo amigable para la mayoría de los lenguajes de programación tales como C++, PHP, Python, Java, C#, Delphi, Visual Basic, etc. En algunos lenguajes, un IDE puede funcionar como un sistema en tiempo de ejecución, en donde se permite utilizar el lenguaje de programación en forma interactiva, sin necesidad de trabajo orientado a archivos de texto.

27

Algunos ejemplos de entornos integrados de desarrollo (IDE) son los siguientes:

- Eclipse
- NetBeans
- IntelliJ IDEA
- JBuilder de Borland
- JDeveloper de Oracle
- KDevelop
- Anjunta
- Clarion
- MS Visual Studio
- Visual C++

Los IDE ofrecen un marco de trabajo para la mayoría de los lenguajes de programación tales como C++, Python, Java, C#, Delphi, Visual Basic, etc. En algunos lenguajes, un IDE puede funcionar como un sistema en tiempo de ejecución, en donde se permite utilizar el lenguaje de programación en forma interactiva, sin necesidad de trabajo orientado a archivos de texto.

Es posible que un mismo IDE pueda funcionar con varios lenguajes de programación. Este es el caso de Eclipse, al que mediante plagios se le puede añadir soporte de lenguajes adicionales.

#### <span id="page-28-0"></span>**4. Descripción detallada de las actividades realizadas**

El proyecto se elaboró en un lapso de 3 meses aproximadamente de lunes a viernes con una duración de 6 horas diarias. En la figura 4 se muestra el cronograma de actividades, este proyecto se elaboró en dos etapas como se mostrara a continuación:

En la primera etapa que comenzó a finales de Enero y Febrero se cuentan con 132 horas de trabajo. Entre las actividades que se realizaron son:

#### <span id="page-28-1"></span>*Instalación del ambiente en el que se va a programar*

Al comienzo del proyecto se tuvo la necesidad de platicar en que constaría el proyecto con el encargado del area de sistemas el ingeniero José carlos Soto Murrieta, el cual indico en qué consistiría el proyecto, que información debería arrogar, que herramientas utilizar, librerías y que plataforma utilizar. Después de tener las indicaciones del proyecto se descargó NetBeans 8.0.2, y la librería JDK 1.5.

#### <span id="page-28-2"></span>*Investigación para elaborar el proyecto*

Antes de comenzar con el Proyecto se realizó una investigación a fondo sobre los componentes para la realización del web Service, ya que es una serie de paso que se deben hacer cuidadosamente para que el web Service funcione correctamente.

#### <span id="page-28-3"></span>*Diseño del proyecto*

En esta etapa se verifica como se realizara el Web Service, como se plantearan sus métodos para que funcione correctamente. Su diseño es en consola, pero la información que se enviara se deberá guardar en un documento, y actualizar en su base de datos.

En la segunda etapa y la final, con una duración de 208 horas en los meses de Marzo y mediados de abril. Entre las actividades que se llevaron a cabo en esos meses se pueden mencionar:

#### <span id="page-29-0"></span>*Codificación del Proyecto*

Esta etapa es de las más importantes del proyecto, ya que fue la que tuvo más duración, en esta etapa ya se aplicaron los conocimientos de la investigación para la realización del Web Services.

En esta etapa se realizó la base de datos en SQL server 2012, se conectó a NetBeans. Se utilizó sql ya que se utilizara como query Linq.

#### <span id="page-29-1"></span>*Testing*

En la etapa de Testing, se hacen pruebas unitarias al sistema ya sea en el código y el sistema corriendo, para verificar cualquier tipo de bug.

#### <span id="page-29-2"></span>*Implementación*

Después de verificar si el Web Service está correctamente para empezar a ser implementado se empieza a usar por la empresa.

## **Cronograma de las actividades de qué días del mes se realizó:**

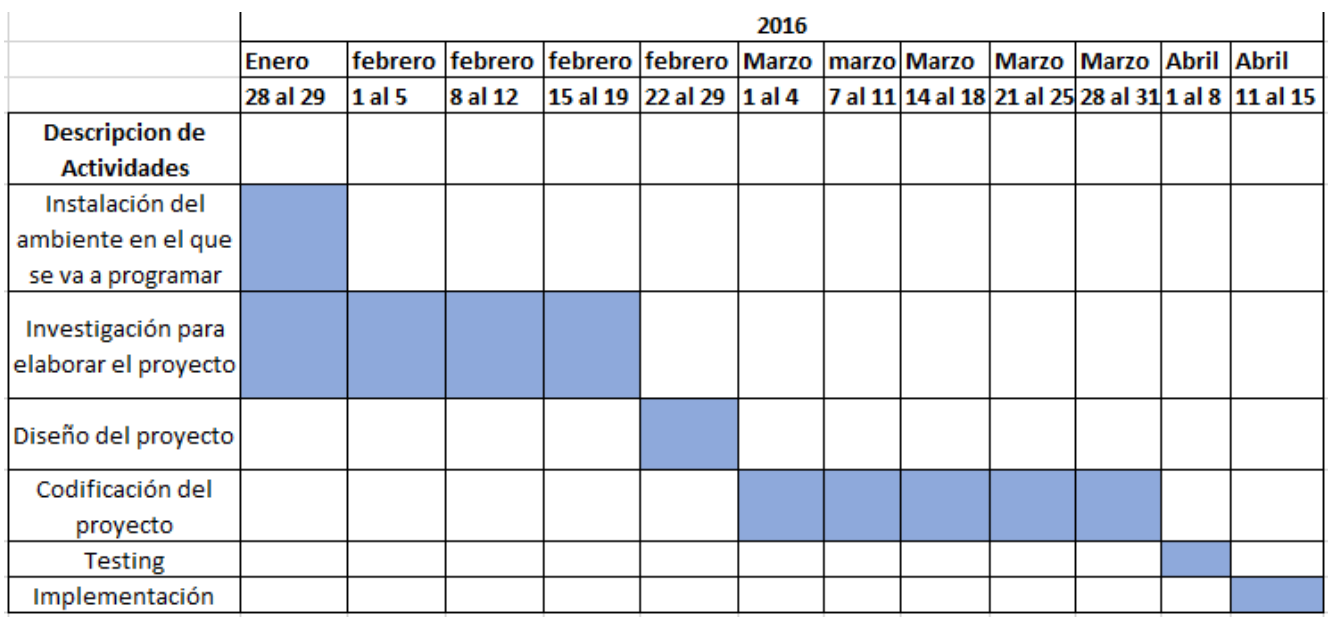

*Figura 4 Cronograma de actividades*

#### <span id="page-31-1"></span><span id="page-31-0"></span>**5. Análisis de la experiencia adquirida**

#### *5.1 Análisis general del programa*

En la empresa Teléfonos de México donde se realizó el proyecto, consistía en brindar información sobre los inventarios de la empresa Telmex, para esto este proyecto involucro acceder a la base de datos de los inventarios que ya se tenían guardados en otro sistema que únicamente muestra los componentes de las computadoras.

En este proyecto únicamente se Involucró fue el area de sistemas, ya que esta area es la encargada de inventarios de Telmex, también está encargada de los inventarios de las tiendas, de las computadoras que el personal utiliza.

#### *5.2 Análisis de los objetivos del proyecto*

<span id="page-31-2"></span>Los objetivos generales del proyecto tiene un alcance de carácter a largo plazo; por lo cual, sus resultados son definitivos. El web Service tiene como objetivo mantener un control sobre las maquinas que se utilizan en la empresa, así en el area de sistemas tendrá un mejor control sobre las computadoras que si están en uso, eso quiere decir que están en funcionamiento, que sus componentes si sirven.

#### *5.3 Análisis de las actividades realizadas*

<span id="page-31-3"></span>El desarrollo del proyecto del Web Service hizo que se desarrollaran habilidades y capacidades, ya teniendo como complemento lo aprendido en la universidad. La capacidad de tener un análisis, plantear correctamente los problemas que se plantearon, desarrollar el web Service, y la realización de la base de datos. Además aprender a verificar correctamente la funcionalidad del sistema, si tiene usabilidad, y es fácil de entender en caso que otra persona quiera agregar algún componente al Web Service.

<span id="page-32-0"></span>*5.4 Análisis de la metodología utilizada*  La metodología utilizada en el proyecto para llevar a cabo el Web Service fue el siguiente:

- 1. Entendimiento del problema
- 2. Analisis del problema
- 3. Identificación de requisitos
- 4. Elaboración de entorno de desarrollo
- 5. Diseño del sistema
- 6. Codificación del Proyecto
- 7. Comprobación de funciones del Sistema
- 8. Implementación

#### <span id="page-32-1"></span>5.4.1 Línea Metodológica

A continuación, se presenta el diagrama figura 5.4 que mostrara la línea de seguimiento que obtuvo el proyecto durante su desarrollo.

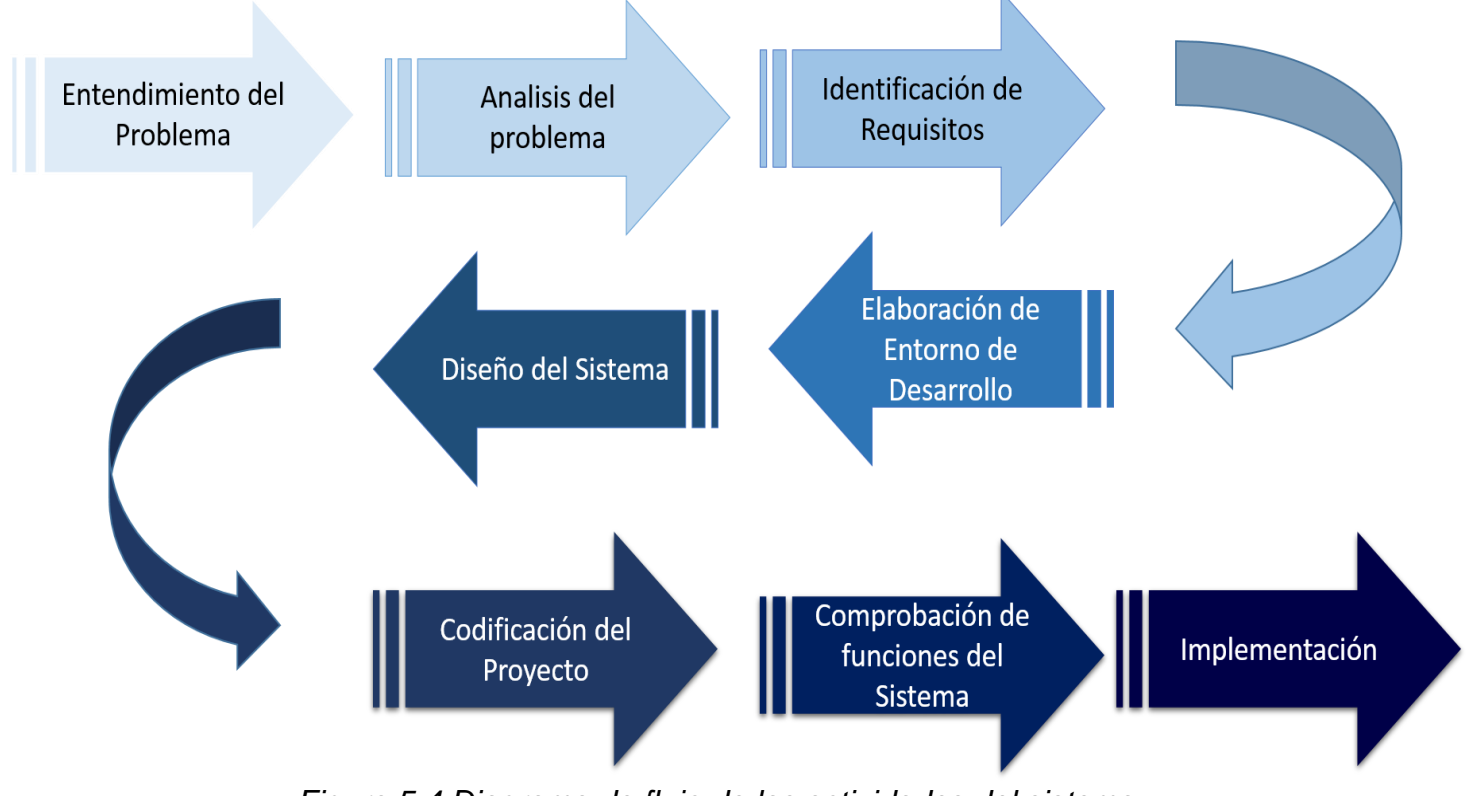

*Figura 5.4 Diagrama de flujo de las actividades del sistema*

En el diagrama 5.4 se muestra como se llevó a cabo el proceso para la realización del Web Service desde el análisis, planteamiento del problema, hasta la realización del sistema de control de inventarios de máquinas.

#### <span id="page-33-0"></span>*Entendimiento del problema*

Al plantear la situación del proyecto, se platicó la problemática general de la empresa, la idea es un web Service enfocado a mantener un inventario en tiempo real.

Después de recabar información para la realización del web Service se empezó a plantear mejor el proyecto, para tener una mejor funcionalidad.

#### <span id="page-33-1"></span>*Analisis del problema*

En la etapa de análisis del problema, se hizo un análisis y definición de los requisitos fundamentales para que el web Service funcionara correctamente, el cual requirió un amplio conocimiento y dominio sobre Web Service, su entorno, además se investigó como obtener por medio de código información de la computadora. Durante la etapa de análisis, se presentó un enfoque que observaba las prioridades de dichos requisitos y se procuró dar atención a los requisitos de la obtención de información de las computadoras. El análisis del sistema fue una etapa muy importante y extensa, ya que se realizó la investigación correspondiente para la realización del web Service.

#### <span id="page-33-2"></span>*Identificación de Requisitos*

Para la identificación de los requisitos del web Service se plantearon después de recabar información y así ver cuáles eran las necesidades del sistema. Los requisitos que se identificaron y se llevaron a cabo son los siguientes:

- a) Agregar el entorno de variables del sistema, se agregan para que el web Service pueda estar ejecutándose en apache tomcat y nuestra máquina lo pueda ejecutar.
- b) Se instaló la librería JDK 1.5 ya que es con la librería que trabaja la empresa.
- c) Instalación de NetBeans 8
- d) Instalación de apache tomcat, en este caso se instaló el ejecutable.
- e) Se agregó el proyecto a nuestra plataforma de NetBeans
- f) Se agregó el servidor apache tomcat a NetBeans
- g) Codificación del proyecto
- h) Realización de la base de datos

#### <span id="page-34-0"></span>*Elaboración del entorno de desarrollo*

Para la realización del entorno de desarrollo se agregaron variables al sistema como ClassPath, Path, catalina\_home, Java home con sus respectivas direcciones, como se muestra en la figura 3.

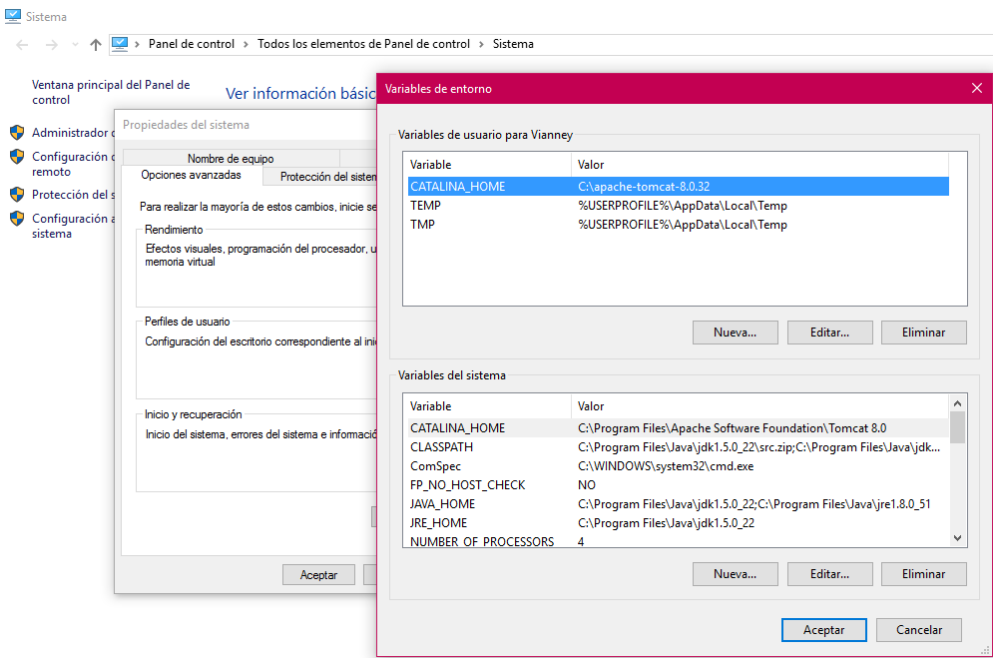

Figura 5.4.1 variables del sistema

Después de agregar el entorno de las variables del sistema, se instala la librería JDK 1.5 al NetBeans, se instala apache tomcat y se activa el servidor en NetBeans, después se agrega la librería a NetBeans. El proyecto que se agrega deberá ser Java web para poder hacer el web Service, el servidor puede ser web y el cliente una aplicación normal. Después de realizar todos los pasos se hace la codificación del web Services, para finalizar se hace la base de datos del Web Service.

#### <span id="page-35-0"></span>*Diseño del sistema*

El diseño del sistema es en consola, no cuenta con una interfaz ya que el servidor es web y envía información para que el cliente la reciba. Escribe una forma estandarizada de integrar aplicaciones WEB mediante el uso de XML, SOAP, WSDL y UDDI sobre los protocolos de la Internet. XML es usado para describir los datos, SOAP se ocupa para la transferencia de los datos, WSDL se emplea para describir los servicios disponibles y UDDI se ocupa para conocer cuáles son los servicios disponibles. Uno de los usos principales es permitir la comunicación entre la empresa y sus clientes. Los Web Services permiten a las organizaciones intercambiar datos sin necesidad de conocer los detalles de sus respectivos Sistemas de Información.

#### <span id="page-35-1"></span>*Codificación del proyecto*

En el proceso de codificación del proyecto se tomaron 3 o 4 semanas en su realización, se agregaron métodos a la clase principal del proyecto que es la que hace llamado al servidor, este le envía información al cliente para que el cliente le envié los datos de su computadora al servidor, y el servidor guarde la información en su base de datos y genere un reporte diario.

En la codificación se presentaron algunos problemas, la mayoría fueron conflictos con el servidor apache tomcat, que no desplegaba el web Service, para que arrancara correctamente nuestro proyecto se editó tomcat-users.xml que se encuentra en la carpeta de instalación de apache tomcat en conf en ese espacio se agregara manager-script a nuestro documento de XML para que quede de la siguiente forma:

<user username="admin" password="Rivera123" roles="admingui, manager-gui, manager-script" /> ya editado nuestro doc XML desplegamos el servidor.

#### <span id="page-36-0"></span>*Comprobación de funciones del sistema*

En este paso se verificara cada función del Web Service, así como su funcionalidad para poder empezar a implementarse en la empresa. Y deberá tener los requisitos que se pidieron al inicio de prácticas profesionales.

#### <span id="page-36-1"></span>*Implementación*

Y para finalizar después de a ver cumplido con todos los requisitos y pasar por las etapas correspondientes el sistema ya funcional deberá de implementarse en la empresa Teléfonos de México.

#### <span id="page-37-0"></span>**6. Conclusiones y recomendaciones**

Como conclusión a este trabajo es muy importante que todas las empresas mantengan un control de todos los bienes, en este caso me tocaron las computadoras ya que son la fuente de trabajo de toda la empresa, cada personal tiene asignada una y este Web Service mantiene un control de que computadoras se encienden al día, mostrándonos información de la máquina. Para realizar este proyecto se llevó a cabo una investigación de todos los componentes y entornos para la realización de un servicio web.

Me pareció muy interesante la realización de este proyecto ya que en la universidad no había tenido conocimientos sobre esto. Como recomendación al alumno, que a la hora de realizar algún proyecto se lleve a cabo una investigación a fondo, que es lo que conviene a la hora de realizar la programación de un proyecto, y de haga paso a paso.

Yo recomendaría a los alumnos de la universidad de sonora que por primera vez van a realizar sus prácticas profesionales se fijen correctamente que es lo que realmente saben hacer o bien que estén con una buena actitud para realizar los proyectos que se asignen. En Telmex me sentí muy bien al a ver realizado mis prácticas profesionales, el area de trabajo es la correcta y el ambiente laboral muy amigable, hay muchas oportunidades de crecer.

### <span id="page-38-0"></span>**7. Referencias**

[1] Página Web: Telmex

<http://www.telmex.com/es/web/acerca-de-telmex/mision>

[2] Página Web: Wikipedia <https://es.wikipedia.org/wiki/NetBeans>

[3] Página Web: Configuración de Apache Tomcat [http://palmor.softmedia.com.mx/tutoriales/configuracion-de-apache](http://palmor.softmedia.com.mx/tutoriales/configuracion-de-apache-tomcat)[tomcat](http://palmor.softmedia.com.mx/tutoriales/configuracion-de-apache-tomcat)

[4] Página Web: Wikipedia <https://es.wikipedia.org/wiki/Tomcat>